## 融合 Multisim 技术的中学物理可视化实验的设计与实践\*

——— 以"电磁振荡"为例

杨清宇 郝 睿

(宁夏大学物理与电子电气工程学院 宁夏 银川 750021)

(收稿日期: 2020-09-16)

摘 要:以人教版普通高中教科书物理选择性必修 2 第四章第一节"电磁振荡"为例,进行可视化实验设计. 在 实物演示实验的基础上,利用 Multisim 软件对电磁振荡实验进行仿真,有利于学生观察实验电路图,可以方便快捷 地观察不同组合模式下的实验结果,实现实验的课堂可视化.运用不同手段,不仅可以多角度激发学生学习兴趣,还 可以打破时空限制.同时,现代信息技术的应用也可应对部分学校实验仪器不足,以及线上教学中缺乏教具无法展 示实验过程等所引发的相关教学问题.

关键词:Multisim 仿真软件 电磁振荡 虚拟实验 可视化演示实验

物理是一门以实验为基础的学科,实验的可视 化教学有利于激发学生学习兴趣,促进其对物理规 律的进一步理解和应用.实现物理实验的课堂可视 化,不仅丰富了教学内容和环节,而且提高了学生的 实践创新能力.物理实验可视化教学是对传统物理 实验教学的一种补充,也是一种新的尝试和改革,在 实际教学中发挥着不可替代的作用[1].同时,2017 版2020年修订的《普通高中物理课程标准》中,明确 提出"通过多样化的教学方式,利用现代信息技术, 引导学生理解物理学的本质,整体认识自然界,形成 科学思维习惯,增强科学探究能力和解决实际问题 的能力"[2].加之2020年疫情突发,为落实"停课不 停学",各个学校都开展了线上教学.在有限的时间 内,虚拟仿真实验解决了由于各种原因无法在学校 学习时,缺乏实验教具的问题,从而更有效地补充课 堂,提升教学效果[3].

1 Multisim 意义建构的应用

Multisim 是美国国家仪器(NI)有限公司推出 的仿真软件,它具有丰富的电路原理图的图形仿真 功能,适合课程的辅助教学,对于改革教学内容和教 学手段,加强学生的实践创新能力具有重要意义.虚 拟实验是实际实验的一种辅助方式,既可以作为学 生课前的准备工作,也可以成为一些实验室无法开 设的实验内容和学生自主创新实验内容的模拟,把 被动变为主动,从而提高学生的积极性,增强学生的 实验能力[4].而在大多数传统的物理实验中,特别是 电磁类实验,仪器复杂,概念抽象,使学生学习认知 更加困难,不易理解.Multisim 仿真软件在物理教 学中的应用,可以为学生创造一个具有自由、方便、 安全等特性的学习环境,为学生能够进行自主学习、 探究学习以及合作学习创造条件[5].

本文在实物实验开发的基础上,结合 Multisim 11.0软件,以电学物理实验 ———"电磁振荡"为案例 进行示范应用讨论.

### 2 电磁振荡实验可视化实施的必要性

电磁振荡是人教版普通高中物理选择性必修2 第四章"电磁振荡与电磁波"的第一节,是开篇引入 内容,也是该章的重点内容.该节内容综合运用了电 场和磁场的性质,以及电磁感应现象.学习该节不仅 复习了前面的知识,还会为后续电磁波的产生、传播 以及应用的学习打好基础.部分电磁振荡仪器复杂, 现象不明显,不易观察电路中电场能和磁场能的相 互转化过程,而能量相互转换过程又是学生们需要 掌握的一大难点,故电磁振荡的可视化教学显得非

<sup>\*</sup> 自治区级教学改革研究与实践项目,项目编号:NXBJG2018020 作者简介:杨清宇(1997-),女,在读硕士,研究方向为学科教学(物理). 通讯作者:郝睿(1975-),女,教授,主要研究方向为物理学科教学.

 $-120 -$ 

常必要.

3 电磁振荡可视化实验设计

### 3.1 电磁振荡演示器

笔者所在课题组结合课程内容先行自制了电磁 振荡演示器,借助灵敏电流计实现电磁振荡中电流 变化规律的可视化.开关置于左端时,高灵敏电流计 指针从0刻度向左偏转到2刻度后,又开始向右偏 转到右端刻度2,依次往复衰减,直至在0周围小幅 度摆动,最后居于0刻度,结束振荡[6].借助电流计 指针的摆动实现了电磁振荡电路中电流大小和方向 做周期性变化的可视化环节,具体过程如图1所示. 实验给予学生电磁振荡的直观体验,但对波形规律 变化的细节无从知晓,实验现象发生时间短,适合作 为探究规律,揭示现象的引入辅助实验.

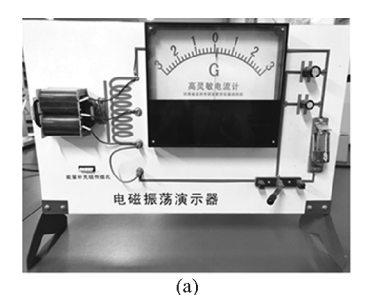

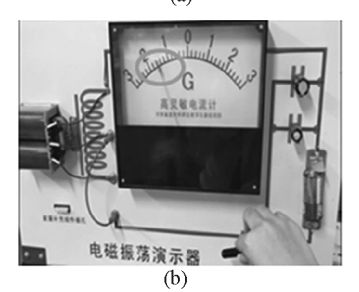

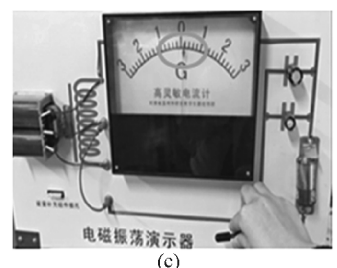

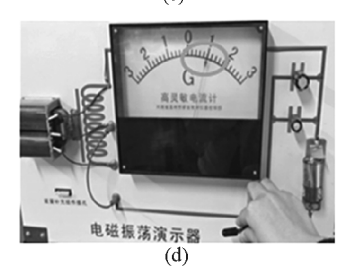

图1 电磁振荡演示器部分演示图

为了显示电磁振荡中电流的具体变化规律,将 上面的高灵敏电流计替换成微电流传感器,得到如 图2所示的阻尼振荡和无阻尼振荡的电流变化波形 图[6].由于各种因素的影响,实验现象不稳定,曲线 不够光滑.

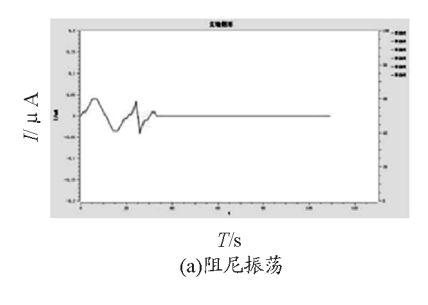

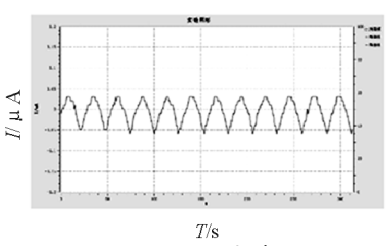

(b)无阻尼振荡 图2 电磁振荡电流波形图

### 3.2 朗威数字化信息系统实验

与上述实验原理相同,只是将串联在电路中的 电流传感器或灵敏电流计换成并联在电容器两端的 电压传感器,即把测量输出端电流变成了测量输出 电压,实验模块如图3所示.调整实验界面为"示波" 显示方式,设置"采样频率"为1 kHz;接通学生电 源,将S拨到1,电容开始充电,然后将S拨到2,在 LC 回路上产生电磁振荡,单击"停止"后,回放实验 图像.直接用电压传感器输出波形,可以迅速直观地 看到电容两端的电压波形图.

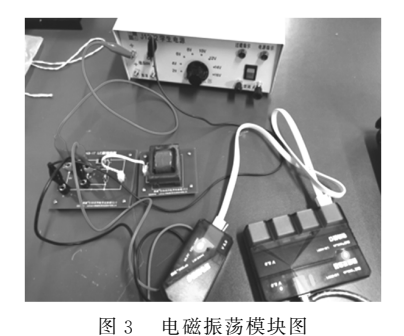

图4中电压随时间的变化曲线说明,前几秒在 进行电容器充电,所以电压波形是一个6V 的恒定 电压,随后电容器给电感放电,所以是一个衰减的过 程,也就是阻尼振荡过程.该实验将电压传感器与电 感连接到电学实验板中,可以直观方便地看到实验 结果图.但实验模块太小,导线杂乱,学生无法看清 楚其内部结构,不易理解和具体分析其原理,也无法 展示无阻尼振荡实验现象.

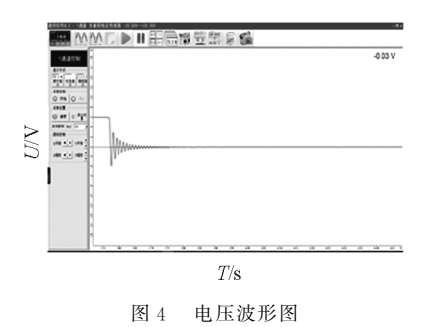

3.3 虚拟仿真实验设计

3.3.1 阻尼电磁振荡

上述演示实验通过传感器可方便快捷地呈现电 磁振荡过程中电流和电压的变化规律,从而揭示电 场能和磁场能在电容和电感之间的转换.受实验器 材数量所限,学生不能方便地展开自由的自主探究, 特别是在不能提供实验教具的条件下,纯理论的教 学不利于学生对该过程的理解.采用虚拟软件可以 使学生自主设计实验,探究实验过程,便于观察分析 结果,特别是对线上教学给予支撑.实验原理演示如 图5所示.

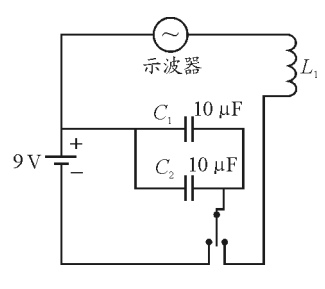

图5 阻尼振荡实验原理图

打开 Multisim 软件,在元器件库中调用所需的 器件,放置后如图6所示.此时,电源电压为9V,电 容容抗为10μF,电感感抗为220μH.当单刀双掷 开关 J1 在左侧时, 电源给电容器充电, 电容器处于 充电状态,电压为9V. 当开关 J1 拨到右侧时,电容 器和电感进行充放电过程.由于示波器只能测量电 压波形,故在 LC 回路串联一个仪表工具栏中的 current probe(电流探针),再将尾部的端线接到示 波器观察即可,如图7所示.

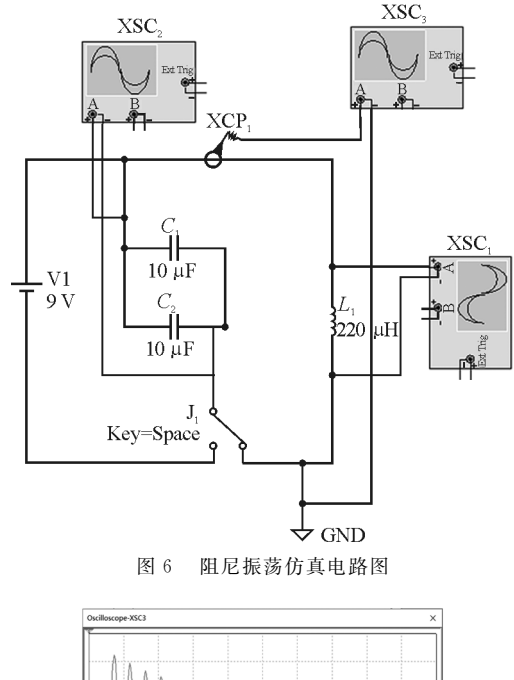

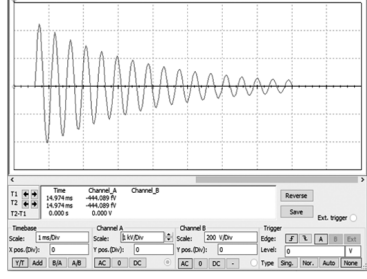

图7 电流波形

实验结果表明: 起始开关 J1 没有切换时, 电容 电压一直为9V(图9),电感电压为零(图8).

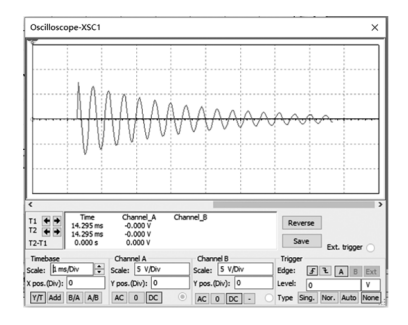

图8 电感电压波形

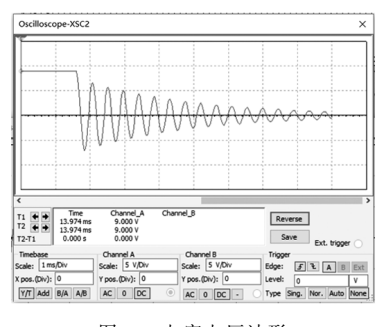

图9 电容电压波形

当开关J<sup>1</sup> 向右切换后,电容电压从9V 开始进 行放电,电感从零开始充电,电压、电流随即开始随 时间振荡变化,磁场能和电场能之间开始发生转化. 实际电磁振荡中,一部分能量转化成热能,另一部分 转化为电磁波传递出去,所以能量则不断减少[7].

3.3.2 无阻尼振荡电路

如图10所示,在阻尼振荡电路上添加一个由三 极管、电容器、电阻构成的固化能量补充模块,形成 反馈式LC 振荡电路.能量补充模块可以周期性地 给整个电路补充能量,是由于模块中的三极管有放 大电流的作用,利用这个放大元件,使得不断被消耗 的振荡信号被反馈放大,从而输出一个幅值和频率 比较稳定的信号,这样就补偿了电路中的能量损失, 使得电路维持等幅振荡,实现无阻尼振荡,电路仿真 如图11所示.

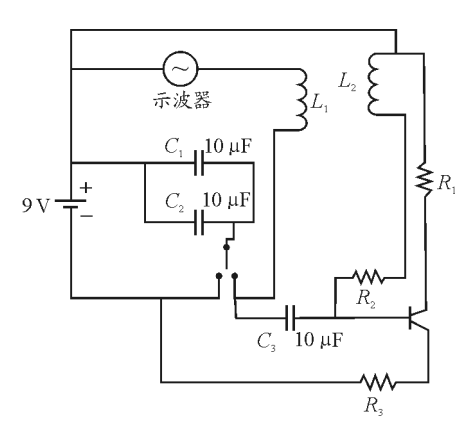

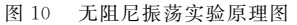

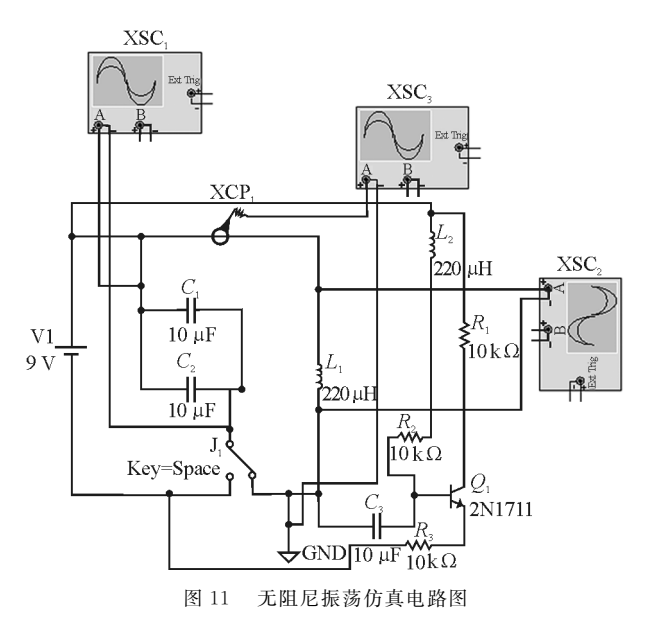

实验波形图如图12,13,14所示,可以很好地看 到电流、电压的变化波形图,在没有能量损失的情况 下,振荡电流和电压的振幅保持不变,振荡一直持续 下去.

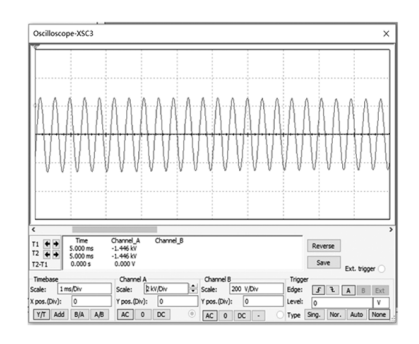

图12 电流波形

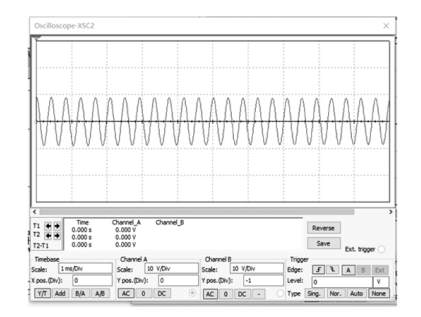

图13 电感电压波形

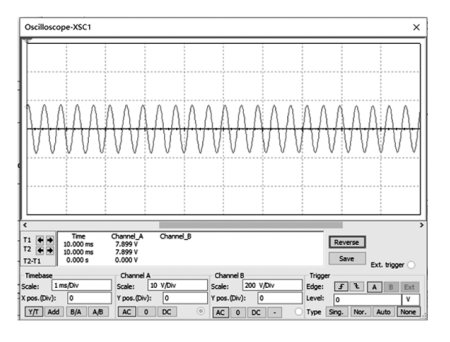

图14 电容电压波形

软件首先可以很好地绘制出电磁振荡结构和原 理图,借助示波器又可直观方便地得到清楚稳定的 波形,受到的影响因素少,实验原件摆放和原理介绍 易于向学生介绍.再者,可以随意改变电路元件参 数,获得多种数据,仿真出不同的效果.最后,还可以 用示波器同时观测到几组数据变化,方便学生对比 实验结果进行讨论研究.在一堂物理教学课程中,如 果加入虚拟仪器的使用,有了现代信息技术的支撑, 既有利于提高学生的学习兴趣,也有利于实现实验 的 可视化教学,以突破教学重难点,提高教学效果,

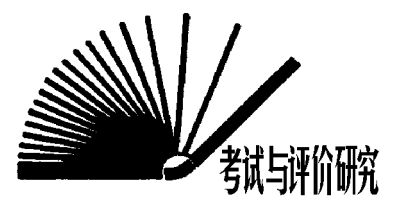

# 基于学科素养论证分析2020年高考 全国卷 Ⅰ 物理压轴题

杜益飞 童恩球

(华南师范大学附中汕尾学校 广东 汕尾 516600)

(收稿日期: 2020-08-09)

摘 要:2020年高考物理试题依托高考评价体系,结合物理学科特点,考试内容以学科素养考查为导向,即以 物理观念、科学思维、科学探究、科学态度与责任的物理学科素养为导向,注重对核心物理概念和规律的考查,引导 学生夯实学习发展的基础,促进中学重视培养学生的基础知识、基本技能以及提升学生的基本素养.基于物理学科 素养,论证分析 2020年高考全国理综卷 Ⅰ 物理压轴计算题,助力培养学生科学思维.

关键词:物理学科素养 高考试题 基本素养

### 1 试题

(2020年高考全国理综卷 Ⅰ 物理试题)在一柱 形区域内有匀强电场,柱的横截面积是以O为圆心,

丰富学生的信息技术运用技能.

### 4 结论

本文以电磁振荡实验为例,展示了不同实验方 式的可视化设计,丰富了实验教学手段,让学生更好 地融入课堂.在演示实验的基础上,对实验过程进一 步优化,利用 Multisim11.0软件在该实验中的具体 应用,充分体现现代信息技术在物理教学中的辅助 作用.学生自主学习绘制实验原理图,不仅提升了学 生的兴趣,也使学生学会现代信息技术,体现了普通 高中物理课程标准中的教学方式多样化.把虚拟技 术引用到物理课堂,增加了实验教学的效果,但是信 息技术的应用会使学生的实际动手能力下降.所以, 要把虚拟仪器和传统实验相结合,让学生在理解实 验原理后自己进行简单的元器件调用和组装.不同 实验手段多元组合,多角度增强学生的实验创新能 力,以提高教学质量和效率.同时,仿真手段的介入

半径为R的圆,AB 为圆的直径,如图1所示.质量为  $m$ ,电荷量为 $q(a>0)$ 的带电粒子在纸面内自 A 点 先后以不同的速度进入电场,速度方向与电场的方 向垂直.已知刚进入电场时速度为零的粒子, 自圆周

也可以在一定程度上缓解部分学校实验仪器不足以 及线上教学缺乏教具等相关问题.

#### 参 考 文 献

- 1 江越,杨广武,朱飞,等.物理实验可视化改革的研究与 实践[I]. 教育现代化, 2018, 5(35): 68 ~ 69
- 2 中华人民共和国教育部.普通高中物理课程标准[M].北 京:人民教育出版社,2020
- 3 张俊年.运用虚拟实验,提高初中物理实验教学效率[J]. 学周刊,2016(01):125
- 4 王艳春.电子技术实验与 Multisim 仿真[M].合肥:合肥 工业大学出版社,2011
- 5 孙建朋. 电学仿真软件在中学物理教学中应用的研究 [D].南京:南京师范大学,2017
- 6 任淑红,张轶炳.探究电磁振荡规律的教学设计[J].物理 教师,2018,39(09):13  $\sim$  17
- 7 徐超凡,王林.Matlab仿真电磁振荡实验在教学中的应 用[J].物理教学探讨,2018,36(08):46~49

 $-124 -$